# **OCFS Data Warehouse News and Notes** May 2004

# **Training Agendas, Classes, and Contacts**

OCFS is pleased to announce modifications to the *Basic Data Warehouse* and *Advanced Data* 

*Warehouse* trainings offered by SUNY Training Strategies Group.

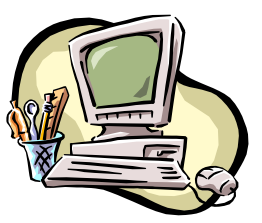

The revised *Basic Data Warehouse* training is a

one-day session that provides instruction on using the Cognos Impromptu and PowerPlay applications. Special emphasis is placed on the ability to generate and manage predefined reports. Those who are responsible for providing and analyzing services-related data for their district/agency should attend the *Basic Data Warehouse* training.

#### **Basic Training Sessions**

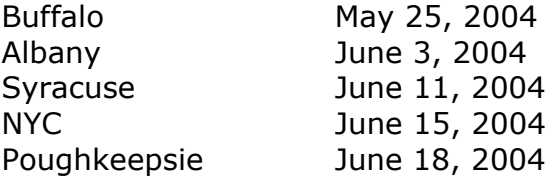

The *Advanced Data Warehouse* training is now a two-day session that provides instruction on creating and modifying reports in PowerPlay and Impromptu. Day one explores the Reporter mode of PowerPlay, while day two focuses on advanced features of Impromptu, such as calculations, functions, cross tabs, and prompts. This course is designed for those with experience in accessing predefined reports from the Data Warehouse and are responsible for providing, manipulating, and analyzing services-related data for their district/agency.

[Note: Training attendees should have basic computer skills, such as using a mouse, opening and closing files, and using menus and toolbars.]

### **Advanced Training Sessions**

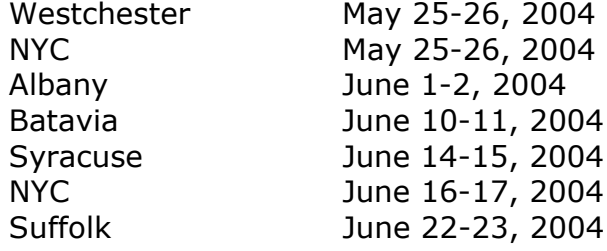

Now that you're up to speed on the new training offerings and schedule for your area, it's time to register! You must register in advance by calling the toll-free number (877) 451-4835 or emailing Marlene MacIntosh at mmacintosh@tsg.suny.edu.

Check the CONNECTIONS Intranet website (http://sdssnet5/ocfs/connect) during the week of June 21<sup>st</sup> for the July, August, and September training schedules.

You must bring your NT Network ID, your COGNOS Password, and your T:\ drive path with you to the training. If you have any questions about passwords, contact Joe DeLucia at (518) 473-8209 or Joe.DeLucia@dfa.state.ny.us.

Have you been to a Data Warehouse training and still need help navigating through the Data Warehouse or creating ad hoc reports? Jennifer Gordon recently joined the Data Warehouse team as the Data Analyst. Contact her with your questions at (518) 473-0801 or Jennifer.Gordon@dfa.state.ny.us.

# **Adoption Reports**

There is a new series of reports that look at how children in foster care move through New York's adoption program. The reports were developed to provide districts with historical data on the length of time needed to accomplish the following five key adoption milestones:

- Admission to Discharge
- Goal of Adoption Set
- Freed
- Placed
- Discharged to Adoption

Each of the five reports contains a cohort summary for both children who were admitted to foster care each year and children who were in-care each year. Users can drill down to a cohort trend report for a particular year, as well as a child detail list. The reports are located on the Citrix desktop in the ADOPTION folder. The Adoption report write-ups will soon be located in the "What's new in the Data Warehouse" feature on the Citrix desktop.

### **Build 18 Information**

The Build 18 roll-out is scheduled to begin in December 2004 and continue through October 2005. What can you expect? In general, Build 18 establishes a single, electronic case record that contains tools designed to promote better assessments, case planning, and decision-making by casework staff. More specifically, it will include the following standardized, on-line processes:

- Services Intake
- FASP processes ("Family Assessment & Service Plan," previously part of the UCR)
- Service Plan Review
- Progress Notes documentation

It will also include the following functions and components:

- Child Case Record (CCR) for children freed for adoption
- On-line workload access
- On-line FASP approvals
- On-line case access from multiple locations
- Automated WMS-CONNECTIONS interface

A special "thank you" goes out to the Joint Application Design (JAD) user team, which consisted of staff from state, district, and voluntary agencies. They spent months reviewing the new requirements and brainstorming the types of reports that would be useful to users across the state. Thanks, team!

# **Cognos Tips**

Are you getting lost in all the numbers? Try displaying your report as a pie chart or bar graph, instead. To change a PowerPlay report into a chart, use the Explore menu option  $\rightarrow$ click on Change Display  $\rightarrow$  select the type of chart you want. You can also select the chart type using the buttons on the PowerPlay toolbar.

# **Send Us Your Questions**

You can submit questions to the Data Warehouse trainers for a special Q&A feature in an upcoming newsletter. If they answer your question, you will receive a CONNECTIONS keychain! Send questions for the trainers, or any questions or comments about this newsletter, to Jennifer Gordon at Jennifer.Gordon@dfa.state.ny.us.